## **Proceso para darse de alta en Alborán Padres**

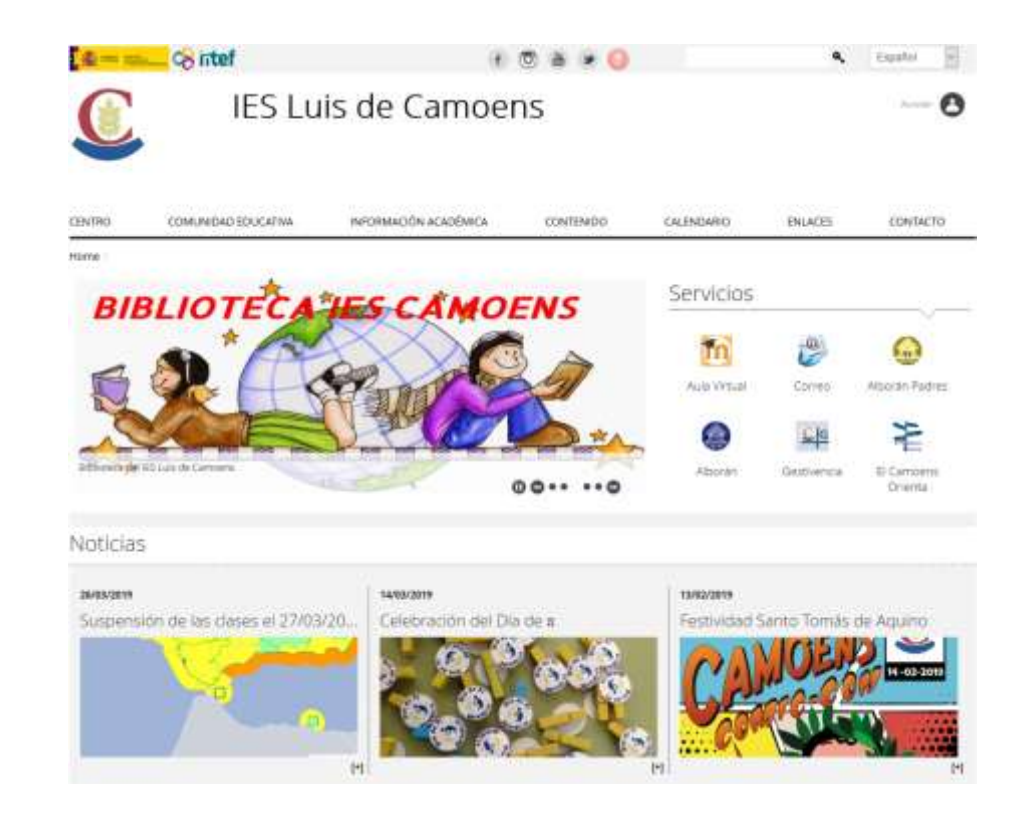

**1.-** Acceder a la página web del centro:<http://iesluisdecamoens.educalab.es/>

**2.-** Del menú **Servicios** que está en la zona de la derecha, pulsar en el icono de **Alborán Padres**.

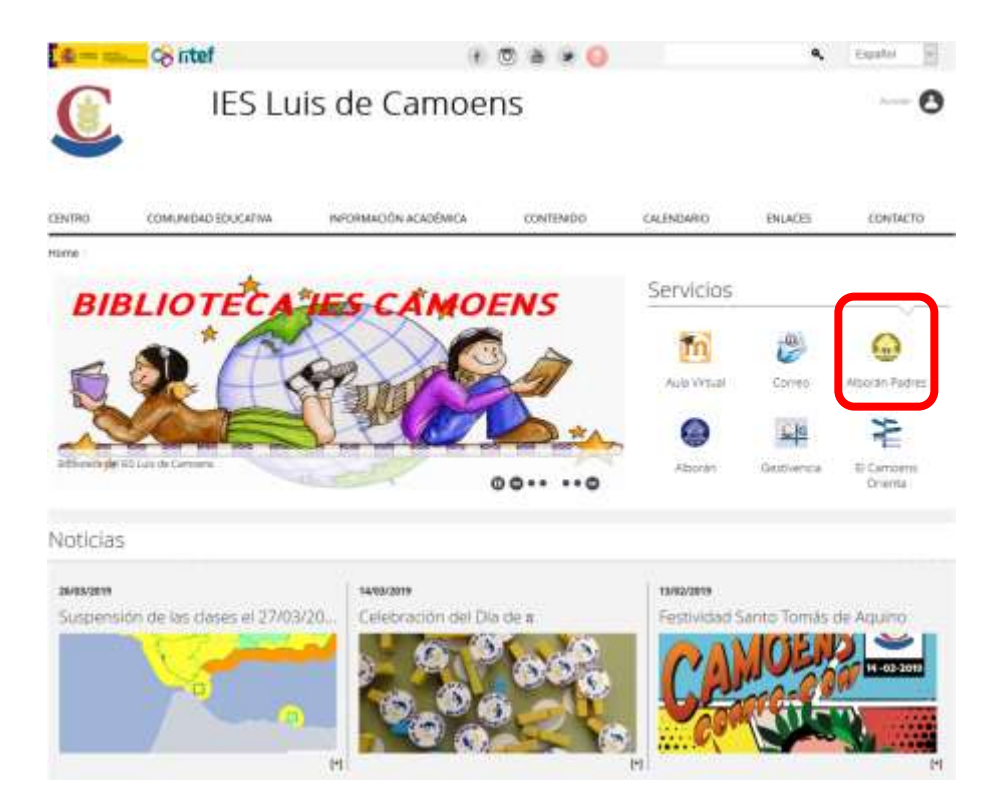

**3.-** En una nueva ventana/pestaña se abrirá la página de acceso para usuarios de la **Sede electrónica** del Ministerio. Si ya tiene usuario en el *sistema Cl@ve* puede utilizarlo para entrar. Si no es así, puede registrarse en la sede electrónica usando el enlace que se indica en la siguiente imagen.

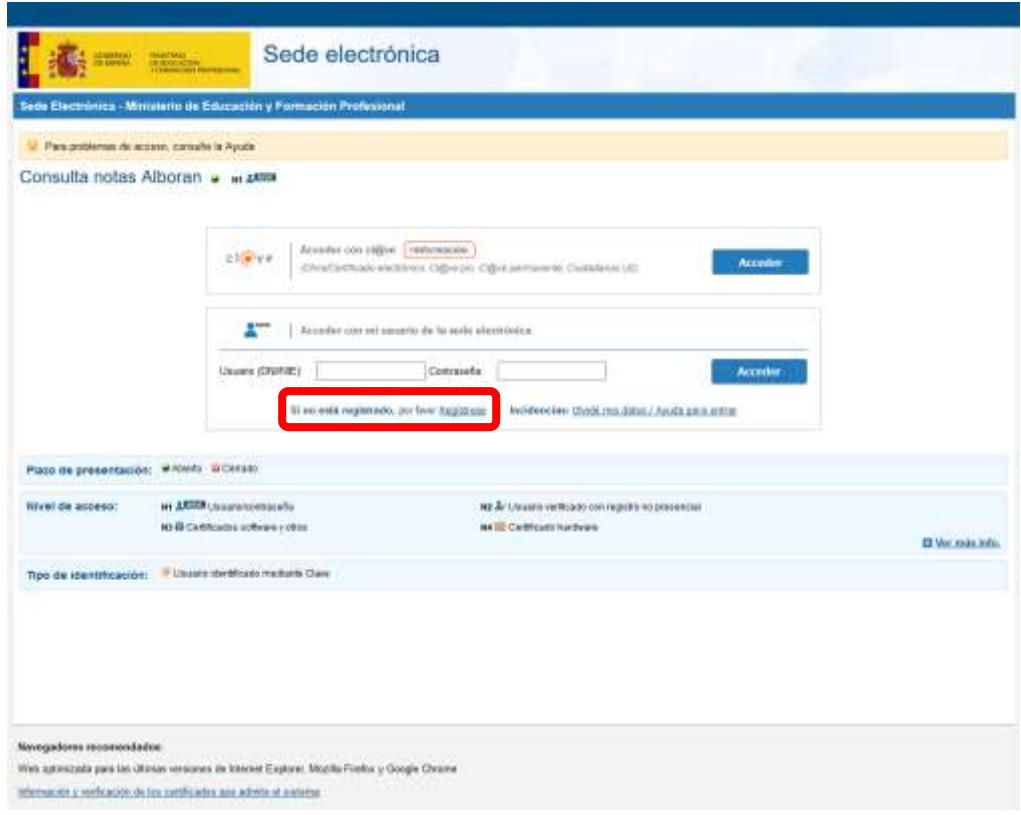

**5.-** Aparecerá una página en la que se debe seleccionar la opción de **Registro de persona física**.

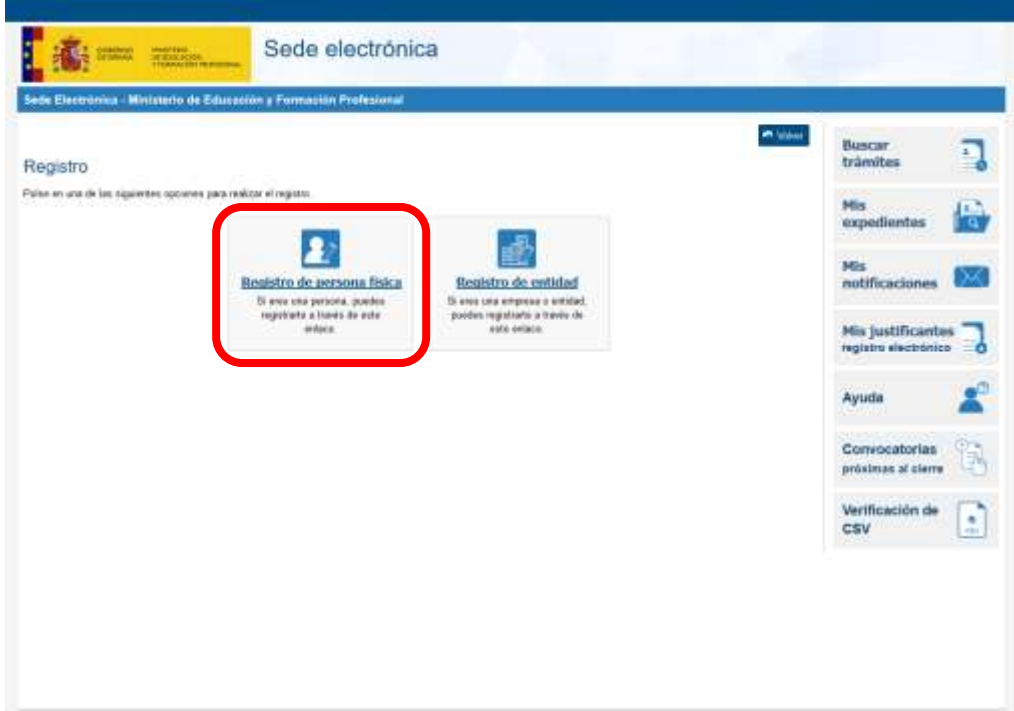

**6.-** Habrá que completar en varios pasos el alta teniendo mucho cuidado de escribir correctamente el número del documento que se utilice para la identificación (DNI, NIE u otros). No hay que olvidar marcar las casillas que hay en la parte inferior para poder continuar con el proceso.

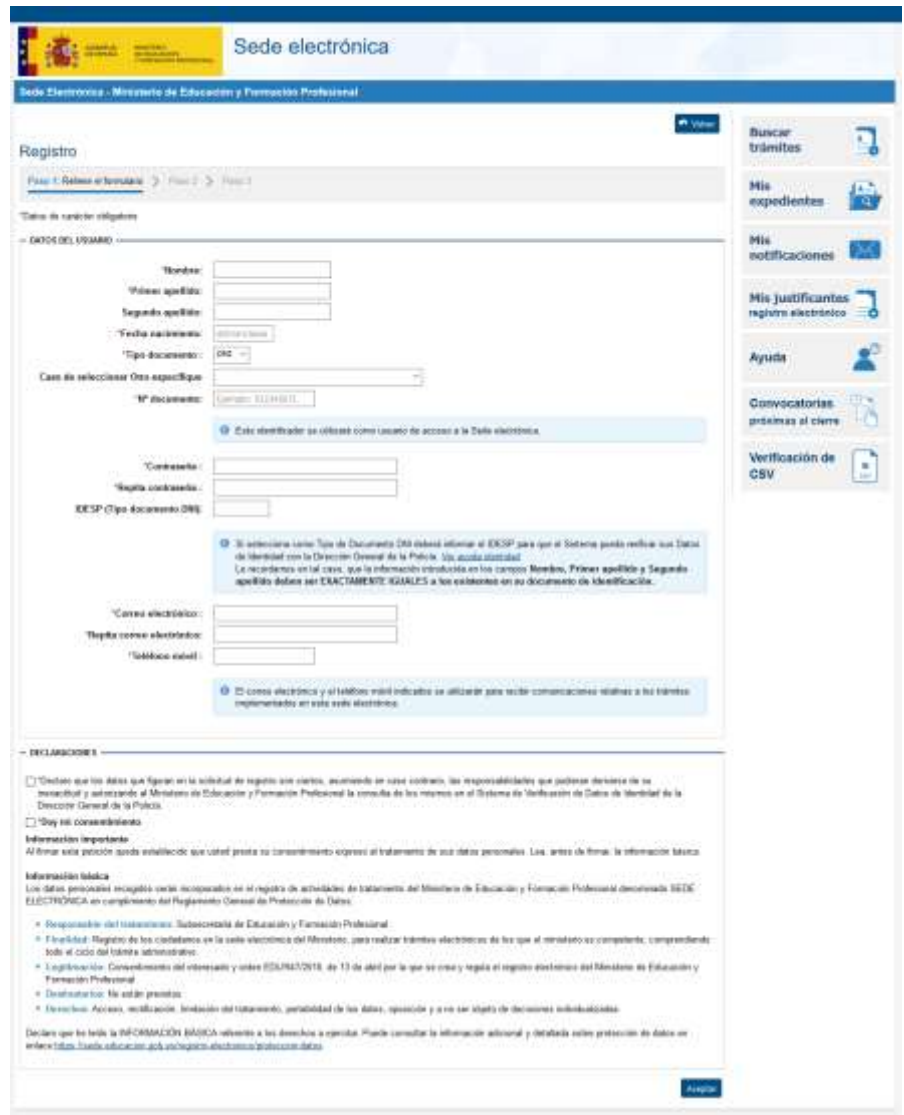

Cuando la solicitud esté tramitada correctamente, se podrá consultar tanto las faltas de asistencia como las calificaciones.